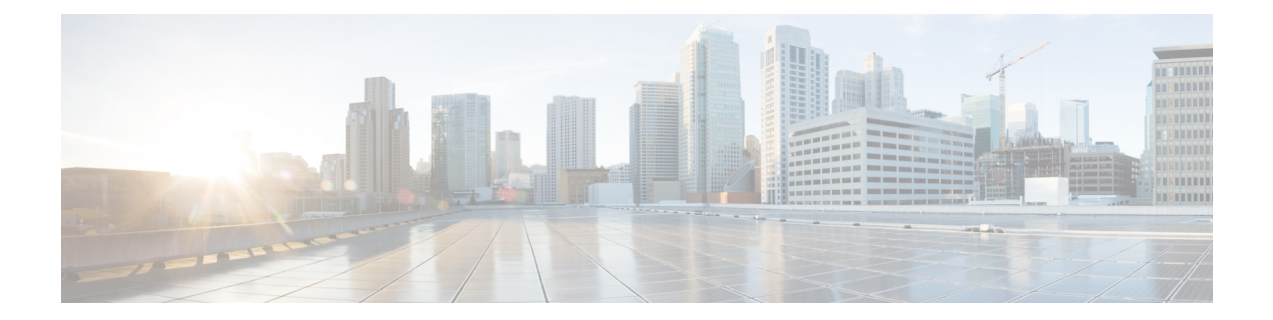

# **IS-IS** の実装

Integrated Intermediate System-to-Intermediate System (IS-IS)、インターネットプロトコル バー ジョン 4 (IPv4) は、標準ベースの内部ゲートウェイプロトコル (IGP) です。Cisco ソフト ウェアは、国際標準化機構 (ISO) /International Engineering Consortium (IEC) 10589 およびRFC 1195 に記載されている IP ルーティング機能を実装し、IP バージョン 6 (IPv6) 向けに標準拡 張のシングル トポロジおよびマルチトポロジ IS-IS を追加しています。

このモジュールでは、Cisco IOS XR ネットワークで IS-IS (IPv4 および IPv6)を実装する方法 について説明します。

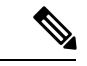

- 現在は、デフォルトの VRF のみがサポートされています。VPNv4、VPNv6 および VPN ルー ティング/転送(VRF)のアドレス ファミリ、L3VPN およびマルチキャストは、今後のリリー スでサポートされる予定です。 (注)
	- IS-IS [の実装の前提条件](#page-0-0) (1 ページ)
	- IS-IS の実装 (2[ページ\)](#page-1-0)
	- IS-IS [の実装の設定例](#page-1-1) (2 ページ)
	- [次の作業](#page-9-0) (10 ページ)
	- [その他の参考資料](#page-9-1) (10 ページ)

# <span id="page-0-0"></span>**IS-IS** の実装の前提条件

適切なタスク ID を含むタスク グループに関連付けられているユーザ グループに属している必 要があります。このコマンド リファレンスには、各コマンドに必要なタスク ID が含まれま す。ユーザ グループの割り当てが原因でコマンドを使用できないと考えられる場合、AAA 管 理者に連絡してください。

## <span id="page-1-0"></span>**IS-IS** の実装

同じ物理インターフェイス上に複数の IS-IS インスタンスを存在させることができます。ただ し、同じ物理インターフェイスを共有するすべてのインスタンスに異なるインスタンス ID を 設定する必要があります。

または、 dot1q サブインターフェイスを作成して、dot1q サブインターフェイスそれぞれを異 なる IS-IS インスタンスに設定することもできます。

(注)

**show configuration**コマンドの出力の結果を表示するには、1または2のレベル(**no max-metric level {1|2}**)でのみ **no max-metric** コマンドを設定します。それ以外の場合、最大メトリック設 定は出力に表示されません。この動作は、ルータに設定をコミットする前に確認されます。

## <span id="page-1-1"></span>**IS-IS** の実装の設定例

ここでは、次の設定例について説明します。

## シングルトポロジ **IS-IS for IPv6** の設定:例

次に、single-topology モードのイネーブル化の例を示します。IS-IS インスタンスが作成され、 NET が定義され、インターフェイス上で IPv6 が IPv4 とともに設定され、IPv4 リンク トポロ ジが IPv6 で使用されます。

この設定は、POS インターフェイス 0/3/0/0 が IPv4 アドレスと IPv6 アドレスの両方の隣接関係 を形成できるようにします。

```
router isis isp
net 49.0000.0000.0001.00
address-family ipv6 unicast
 single-topology
 interface POS0/3/0/0
 address-family ipv4 unicast
  !
  address-family ipv6 unicast
  !
 exit
!
interface POS0/3/0/0
 ipv4 address 10.0.1.3 255.255.255.0
 ipv6 address 2001::1/64
```
## マルチトポロジ **IS-IS for IPv6** の設定:例

次に、IPv6 に設定されているマルチトポロジ IS-IS を示します。

```
router isis isp
net 49.0000.0000.0001.00
interface POS0/3/0/0
 address-family ipv6 unicast
 metric-style wide level 1
  exit
!
interface POS0/3/0/0
ipv6 address 2001::1/64
```
## 複数インスタンス間での **IS-IS** ルートの再配布:例

次に、**set- attached-bit** コマンドと **redistribute** コマンドの使用例を示します。レベル 1 に制限 されたインスタンス「1」とレベル 2 に制限されたインスタンス「2」の 2 つのインスタンスが 設定されています。

再配布を使用してレベル 1 のインスタンスからレベル 2 のインスタンスにルートが伝播しま す。レベル 1 のルートが優先されるように、レベル 2 インスタンスのアドミニストレーティブ ディスタンスが明示的に大きく設定されていることに注目してください。

レベル 1 インスタンスはレベル 2 インスタンスへの再配布ルートであることから、レベル 1 イ ンスタンスには attached ビットが設定されています。このため、インスタンス「1」はエリア からバックボーンへ到達するための適切な候補になります。

```
router isis 1
   is-type level-2-only
  net 49.0001.0001.0001.0001.00
  address-family ipv4 unicast
   distance 116
   redistribute isis 2 level 2
  !
 interface GigabitEthernet 0/3/0/0
  address-family ipv4 unicast
  !
  !
 router isis 2
  is-type level-1
  net 49.0002.0001.0001.0002.00
  address-family ipv4 unicast
   set
-attached
-bit
  !
```
interface GigabitEthernet 0/1/0/0 address-family ipv4 unicast

## ルートのタギング:例

次に、ルートのタギングの例を示します。

route-policy isis-tag-55 end-policy

```
!
route-policy isis-tag-555
 if destination in (5.5.5.0/24 eq 24) then
   set tag 555
    pass
 else
   drop
 endif
end-policy
!
router static
 address-family ipv4 unicast
 0.0.0.0/0 2.6.0.1
 5.5.5.0/24 Null0
!
!
router isis uut
net 00.0000.0000.12a5.00
address-family ipv4 unicast
 metric-style wide
 redistribute static level-1 route-policy isis-tag-555
 spf prefix-priority critical tag 13
  spf prefix-priority high tag 444
  spf prefix-priority medium tag 777
```
### **IS-IS** 過負荷ビット無効化の設定:例

次に、IS-IS 過負荷ビット無効化をアクティブにする例を示します。

```
config
mpls traffic-eng path-selection ignore overload
```
次に、IS-IS 過負荷ビット無効化を非アクティブにする例を示します。

```
config
no mpls traffic-eng path-selection ignore overload
```
### 例:ルータの過負荷状態を処理するための **IS-IS** の設定

この項では、過負荷ビットを設定せずに、ルータの過負荷状態を処理するための IS-IS の設定 例について説明します。

ルータがIS-IS過負荷ビットで設定されている場合、過負荷ビットが設定されているときはルー ティングプロセスに参加しますが、トラフィックを転送しません(直接接続されたインター フェイスへのトラフィックを除く)。過負荷動作を IS-IS に設定するには、過負荷ビットを設 定せずに、**max-link-metric**ステートメントを設定します。このステートメントを設定すること により、ルータはルーティングプロセスに参加し、最後の手段である中継ノードとして使用さ れます。

図 **<sup>1</sup> :**

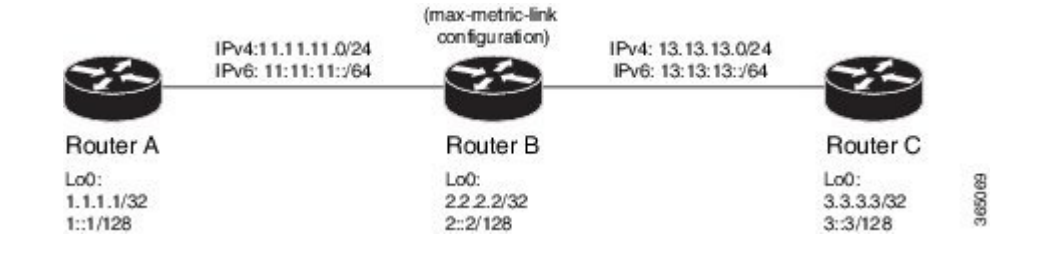

#### 始める前に

特定のトポロジのルータインターフェイスの設定に精通していることを確認します。

#### 手順の概要

- **1.** トポロジに示すように、ルータ A、B、および C を設定します。
- **2.** ルータ A、B、および C で、IS-IS と対応するネットアドレスを設定します。
- **3.** ルータA、B、およびCのループバックインターフェイスでIPv4とIPv6のアドレスファ ミリを設定します。
- **4.** ルータインターフェイスでリンクメトリックを設定します。
- **5.** ルータ A、B、および C のルートプレフィックスを表示して、設定を確認します。
- **6. max-link-metric**ステートメントを設定する前に、ルータBにリンクメトリックを確認し ます。
- **7.** ルータ B に **max-link-metric** ステートメントを設定します。
- **8.** 設定をコミットします。
- **9.** ルータ B のリンクメトリックの変更を確認します。
- **10.** (任意)ルータAとCのルートプレフィックスの変更を確認します。

#### 手順の詳細

ステップ **1** トポロジに示すように、ルータ A、B、および C を設定します。

次の IP アドレスを使用します。

- **Router A Loopback0**: 1.1.1.1/32 and 1::1/128
- **Router A -> Router B**: 11.11.11.2/24 and 11:11:11::2/64
- **Router B Loopback0**: 2.2.2.2/32 and 2::2/128
- **Router B -> Router A**: 11.11.11.1/24 and 11:11:11::1/64
- **Router B-> Router C**: 13.13.13.1/24 and 13:13:13::1/64
- **Router C Loopback0**: 3.3.3.3/32 and 3::3/128
- **Router C-> Router B**: 13.13.13.2/24 and 13:13:13::2/64

ステップ **2** ルータ A、B、および C で、IS-IS と対応するネットアドレスを設定します。

#### 例:

!Router A RP/0/0/CPU0:RouterA(config)# router isis ring RP/0/0/CPU0:RouterA(config-isis)# net 00.0000.0000.0001.00 RP/0/0/CPU0:RouterA(config-isis)# address-family ipv4 unicast RP/0/0/CPU0:RouterA(config-isis)# metric-style wide RP/0/0/CPU0:RouterA(config-isis-af)# exit

!Router B

RP/0/0/CPU0:RouterB(config)# router isis ring RP/0/0/CPU0:RouterB(config-isis)# net 00.0000.0000.0002.00 RP/0/0/CPU0:RouterB(config-isis)# address-family ipv4 unicast RP/0/0/CPU0:RouterB(config-isis-af)# exit

!Router C

```
RP/0/0/CPU0:RouterC(config)# router isis ring
RP/0/0/CPU0:RouterC(config-isis)# net 00.0000.0000.0003.00
RP/0/0/CPU0:RouterC(config-isis)# address-family ipv4 unicast
RP/0/0/CPU0:RouterA(config-isis)# metric-style wide
RP/0/0/CPU0:RouterC(config-isis-af)# exit
```
ステップ **3** ルータ A、B、および C のループバック インターフェイスで IPv4 と IPv6 のアドレスファミリを設定し ます。

#### 例:

```
RP/0/0/CPU0:Router(config-isis)# interface loopback0
RP/0/0/CPU0:Router(config-isis-if)# address-family ipv4 unicast
RP/0/0/CPU0:Router(config-isis-if-af)# exit
RP/0/0/CPU0:Router(config-isis-if)# address-family ipv6 unicast
RP/0/0/CPU0:Router(config-isis-if-af)# exit
RP/0/0/CPU0:Router(config-isis-if)# exit
RP/0/0/CPU0:Router(config-isis)#
```

```
ステップ 4 ルータインターフェイスでリンクメトリックを設定します。
```
#### 例:

```
! Configuration for Router A Interface GigabitEthernet 0/0/0/0 with Router B is shown here.
Similarly, configure other router interfaces.
RP/0/0/CPU0:RouterA(config-isis)# interface GigabitEthernet 0/0/0/0
RP/0/0/CPU0:RouterA(config-isis-if)# address-family ipv4 unicast
RP/0/0/CPU0:RouterA(config-isis-if-af)# metric 10
RP/0/0/CPU0:RouterA(config-isis-if-af)# exit
RP/0/0/CPU0:RouterA(config-isis-if)# address-family ipv6 unicast
RP/0/0/CPU0:RouterA(config-isis-if-af)# exit
RP/0/0/CPU0:RouterA(config-isis-if)# exit
RP/0/0/CPU0:RouterA(config-isis)#
```

```
ステップ 5 ルータ A、B、および C のルートプレフィックスを表示して、設定を確認します。
```
#### 例:

! The outputs for Router A are shown here. Similarly, view the outputs for Routers B and C. RP/0/0/CPU0:RouterA# show route Tue Oct 13 13:55:18.342 PST

```
Codes: C - connected, S - static, R - RIP, B - BGP, (>) - Diversion path
      D - EIGRP, EX - EIGRP external, O - OSPF, IA - OSPF inter area
      N1 - OSPF NSSA external type 1, N2 - OSPF NSSA external type 2
      E1 - OSPF external type 1, E2 - OSPF external type 2, E - EGP
      i - ISIS, L1 - IS-IS level-1, L2 - IS-IS level-2
      ia - IS-IS inter area, su - IS-IS summary null, * - candidate default
```

```
U - per-user static route, o - ODR, L - local, G - DAGR, l - LISP
       A - access/subscriber, a - Application route
       M - mobile route, (!) - FRR Backup path
Gateway of last resort is not set
     L 1.1.1.1/32 is directly connected, 00:03:40, Loopback0
i L1 2.2.2.2/32 [115/20] via 11.11.11.2, 00:01:27, GigabitEthernet0/0/0/0
i L1 3.3.3.3/32 [115/30] via 11.11.11.2, 00:01:27, GigabitEthernet0/0/0/0
C 11.11.11.0/24 is directly connected, 00:03:39, GigabitEthernet0/0/0/0
L 11.11.11.1/32 is directly connected, 00:03:39, GigabitEthernet0/0/0/0
i L1 13.13.13.0/24 [115/20] via 11.11.11.2, 00:01:27, GigabitEthernet0/0/0/0
i L1 15.15.15.0/24 [115/30] via 11.11.11.2, 00:01:27, GigabitEthernet0/0/0/0
RP/0/0/CPU0:RouterA# show route ipv6
Tue Oct 13 14:00:55.758 PST
Codes: C - connected, S - static, R - RIP, B - BGP, (\ge) - Diversion path
       D - EIGRP, EX - EIGRP external, O - OSPF, IA - OSPF inter area
       N1 - OSPF NSSA external type 1, N2 - OSPF NSSA external type 2
       E1 - OSPF external type 1, E2 - OSPF external type 2, E - EGP
       i - ISIS, L1 - IS-IS level-1, L2 - IS-IS level-2
       ia - IS-IS inter area, su - IS-IS summary null, * - candidate default
      U - per-user static route, o - ODR, L - local, G - DAGR, l - LISP
       A - access/subscriber, a - Application route
      M - mobile route, (!) - FRR Backup path
Gateway of last resort is not set
     1::1/128 is directly connected,
      00:09:17, Loopback0
i L1 2::2/128
      [115/20] via fe80::e9:45ff:fe22:5326, 00:00:05, GigabitEthernet0/0/0/0
i L1 3::3/128
      [115/30] via fe80::e9:45ff:fe22:5326, 00:00:05, GigabitEthernet0/0/0/0
     11:11:11::/64 is directly connected,
      00:09:16, GigabitEthernet0/0/0/0
     11:11:11:1/128 is directly connected,
      00:09:16, GigabitEthernet0/0/0/0
i L1 13:13:13::/64
      [115/20] via fe80::e9:45ff:fe22:5326, 00:00:05, GigabitEthernet0/0/0/0
i L1 15:15:15::/64
      [115/30] via fe80::e9:45ff:fe22:5326, 00:00:05, GigabitEthernet0/0/0/0
```
ステップ **6 max-link-metric** ステートメントを設定する前に、ルータ B にリンクメトリックを確認します。

#### 例:

```
RP/0/0/CPU0:RouterB# show isis database
Tue Oct 13 13:56:44.077 PST
No IS-IS RING levels found
IS-IS ring (Level-1) Link State Database
LSPID LSP Seq Num LSP Checksum LSP Holdtime ATT/P/OL
RouterB.00-00 * 0x00000005 0x160d 1026 0/0/0
 Area Address: 00
 NLPID: 0xcc<br>NLPID: 0x8e
 NLPTD:
 MT: Standard (IPv4 Unicast)
 MT: IPv6 Unicast 0/0/0
 Hostname: RouterB
 IP Address: 2.2.2.2
```

```
IPv6 Address: 2::2
 Metric: 10 IS RouterB.01
 Metric: 10 IS RouterA.00
 Metric: 10 IP 2.2.2.2/32
                Metric: 10 IP 11.11.11.0/24
 Metric: 10 IP 13.13.13.0/24
 Metric: 10 MT (IPv6 Unicast) IS-Extended RouterB.01
 Metric: 10 MT (IPv6 Unicast) IS-Extended RouterA.00
 Metric: 10 MT (IPv6 Unicast) IPv6 2::2/128
 Metric: 10 MT (IPv6 Unicast) IPv6 11:11:11::/64
 Metric: 10 MT (IPv6 Unicast) IPv6 13:13:13::/64
RouterB.01-00 0x00000001 0xc8df 913 0/0/0
 Metric: 0 IS RouterB.00
 Metric: 0 IS RouterC.00
 Metric: 0 IS-Extended RouterB.00
 Metric: 0 IS-Extended RouterC.00
```
Total Level-1 LSP count: 2 Local Level-1 LSP count: 1

出力で、IS-IS プロトコルが動作していること、および表示されているリンクメトリック(**Metric: 10**) が設定どおりであることを確認します。

```
ステップ 7 ルータ B に max-link-metric ステートメントを設定します。
```
#### 例:

```
RP/0/0/CPU0:RouterB(config)# router isis ring
RP/0/0/CPU0:RouterB(config-isis)# max-link-metric
RP/0/0/CPU0:RouterB(config-isis)# exit
RP/0/0/CPU0:RouterB(config)#
```
ステップ **8** 設定をコミットします。

#### 例:

RP/0/0/CPU0:RouterB(config)# commit

ステップ **9** ルータ B のリンクメトリックの変更を確認します。

#### 例:

```
RP/0/0/CPU0:RouterB# show isis database
Tue Oct 13 13:58:36.790 PST
No IS-IS RING levels found
IS-IS ring (Level-1) Link State Database
LSPID LSP Seq Num LSP Checksum LSP Holdtime ATT/P/OL<br>RouterB 00-00 * 0x00000006 0x0847 1171 0/
                    RouterB.00-00 * 0x00000006 0x0847 1171 0/0/0
 Area Address: 00
 NLPID: 0xcc
 NLPID: 0x8e
 MT: Standard (IPv4 Unicast)
 MT: IPv6 Unicast 0/0/0
 Hostname: RouterB
 IP Address: 2.2.2.2
 IPv6 Address: 2::2
 Metric: 63 IS RouterB.01
 Metric: 63 IS RouterA.00
 Metric: 63 IP 2.2.2.2/32
 Metric: 63 IP 11.11.11.0/24
 Metric: 63 IP 13.13.13.0/24
  Metric: 16777214 MT (IPv6 Unicast) IS-Extended RouterB.01
  Metric: 16777214 MT (IPv6 Unicast) IS-Extended RouterA.00
 Metric: 16777214 MT (IPv6 Unicast) IPv6 2::2/128
```
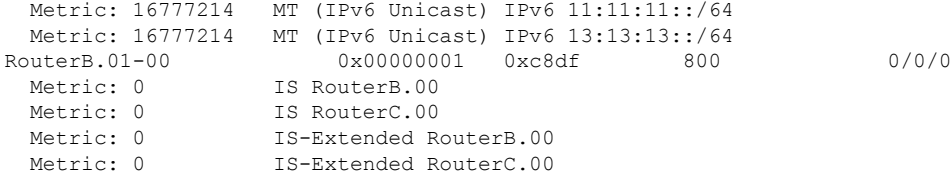

Total Level-1 LSP count: 2 Local Level-1 LSP count: 1

出力で、最大リンクメトリック (IPv4 の場合は 63、IPv6 の場合は 16777214) が指定されたリンクに割 り当てられていることを確認します。

ステップ **10** (任意)ルータ A と C のルートプレフィックスの変更を確認します。

#### 例:

! The outputs for Router A are shown here. Similarly, view the outputs on Router C. RP/0/0/CPU0:RouterA# show route Tue Oct 13 13:58:59.289 PST

```
Codes: C - connected, S - static, R - RIP, B - BGP, (>) - Diversion path
       D - EIGRP, EX - EIGRP external, O - OSPF, IA - OSPF inter area
       N1 - OSPF NSSA external type 1, N2 - OSPF NSSA external type 2
       E1 - OSPF external type 1, E2 - OSPF external type 2, E - EGP
       i - ISIS, L1 - IS-IS level-1, L2 - IS-IS level-2
       ia - IS-IS inter area, su - IS-IS summary null, * - candidate default
       U - per-user static route, o - ODR, L - local, G - DAGR, l - LISP
       A - access/subscriber, a - Application route
       M - mobile route, (!) - FRR Backup path
```
Gateway of last resort is not set

```
L 1.1.1.1/32 is directly connected, 00:07:21, Loopback0
i L1 2.2.2.2/32 [115/73] via 11.11.11.2, 00:00:50, GigabitEthernet0/0/0/0
i L1 3.3.3.3/32 [115/83] via 11.11.11.2, 00:00:50, GigabitEthernet0/0/0/0
    C 11.11.11.0/24 is directly connected, 00:07:20, GigabitEthernet0/0/0/0
L 11.11.11.1/32 is directly connected, 00:07:20, GigabitEthernet0/0/0/0
i L1 13.13.13.0/24 [115/73] via 11.11.11.2, 00:00:50, GigabitEthernet0/0/0/0
i L1 15.15.15.0/24 [115/83] via 11.11.11.2, 00:00:50, GigabitEthernet0/0/0/0
```

```
RP/0/0/CPU0:RouterA# show route ipv6
Tue Oct 13 14:00:06.616 PST
```
Codes:  $C -$  connected,  $S -$  static,  $R - RIP$ ,  $B - BGP$ ,  $(>) -$  Diversion path D - EIGRP, EX - EIGRP external, O - OSPF, IA - OSPF inter area N1 - OSPF NSSA external type 1, N2 - OSPF NSSA external type 2 E1 - OSPF external type 1, E2 - OSPF external type 2, E - EGP i - ISIS, L1 - IS-IS level-1, L2 - IS-IS level-2 ia - IS-IS inter area, su - IS-IS summary null,  $*$  - candidate default U - per-user static route, o - ODR, L - local, G - DAGR, l - LISP A - access/subscriber, a - Application route M - mobile route, (!) - FRR Backup path

Gateway of last resort is not set

```
1::1/128 is directly connected,
     00:08:28, Loopback0
i L1 2::2/128
     [115/16777224] via fe80::e9:45ff:fe22:5326, 00:01:58, GigabitEthernet0/0/0/0
i L1 3::3/128
     [115/16777234] via fe80::e9:45ff:fe22:5326, 00:01:58, GigabitEthernet0/0/0/0
    11:11:11::/64 is directly connected,
     00:08:27, GigabitEthernet0/0/0/0
```
L 11:11:11::1/128 is directly connected, 00:08:27, GigabitEthernet0/0/0/0 **i L1 13:13:13::/64 [115/16777224] via fe80::e9:45ff:fe22:5326, 00:01:58, GigabitEthernet0/0/0/0 i L1 15:15:15::/64 [115/16777234] via fe80::e9:45ff:fe22:5326, 00:01:58, GigabitEthernet0/0/0/0** 出力で、ルーティングテーブルの最大メトリック設定の影響(**[115/73]** と **[115/83]**)を確認します。

IS-IS は、過負荷ビットを設定せずにルータの過負荷状態を処理するように正常に設定されて います。

# <span id="page-9-0"></span>次の作業

他の IP ルーティング プロトコルを実装するには、 *Routing Configuration Guide for Cisco ASR 9000 Series Routers*の次のドキュメント モジュールを参照してください。

- 「OSPF の実装」
- 「BGP の実装」
- 「EIGRP の実装」
- 「RIP の実装」

# <span id="page-9-1"></span>その他の参考資料

ここでは、IS-IS の実装に関する参考資料について説明します。

#### 関連資料

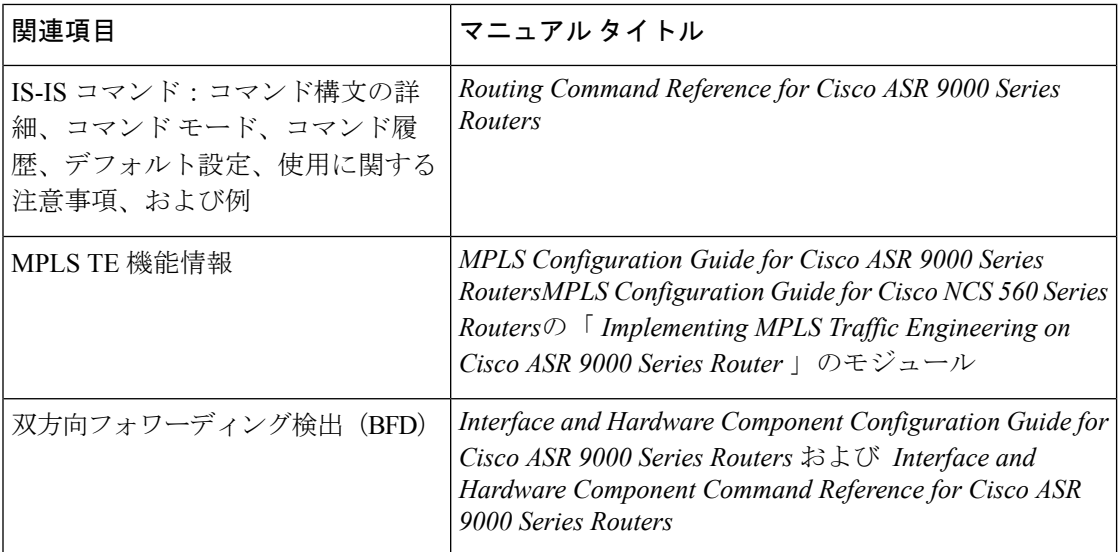

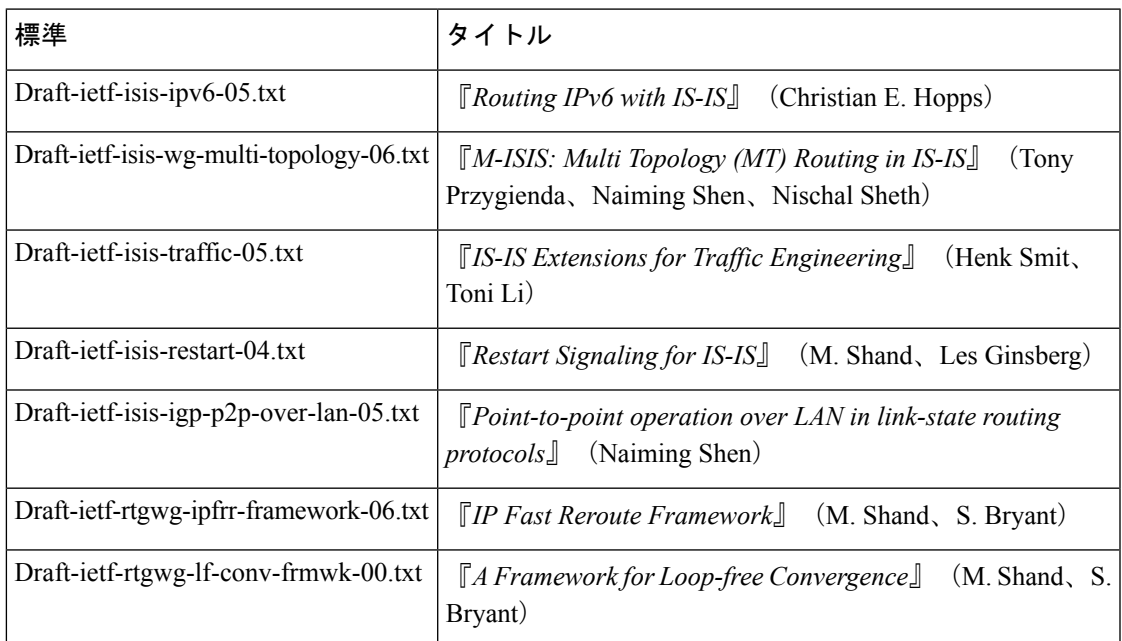

### 標準

### **MIB**

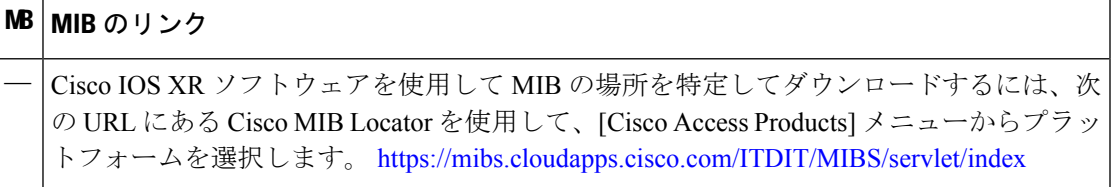

### **RFC**

 $\mathbf l$ 

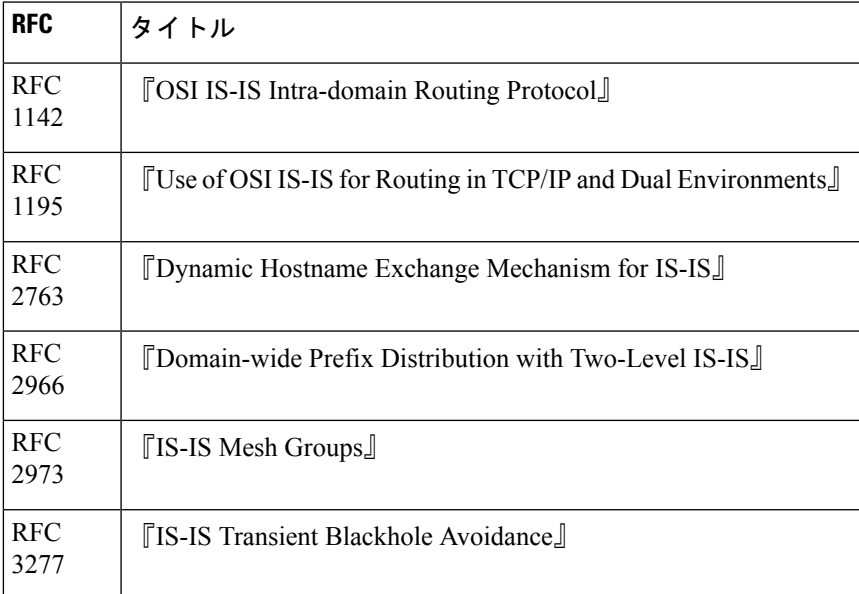

I

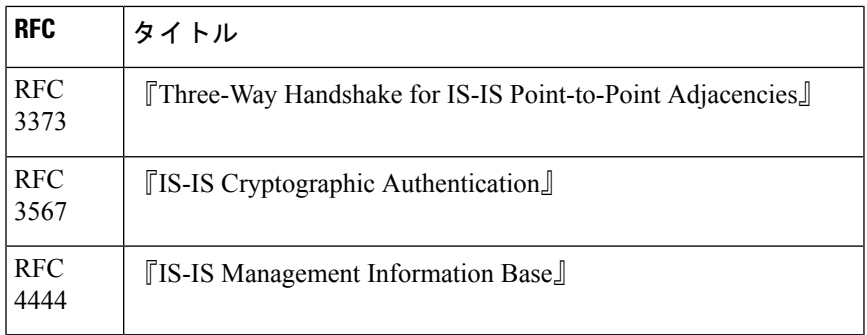

### シスコのテクニカル サポート

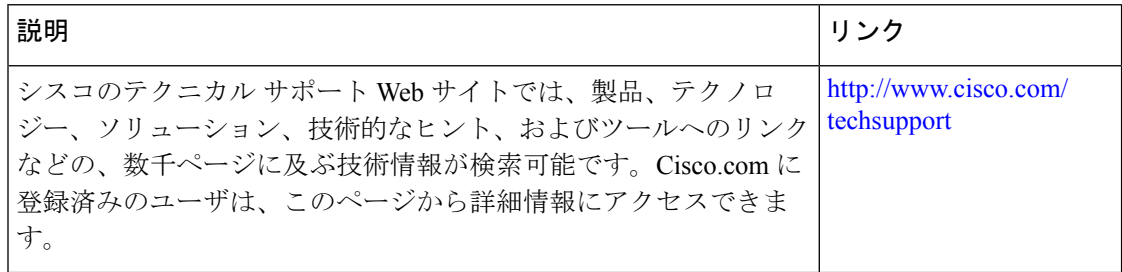